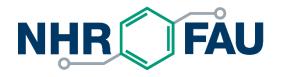

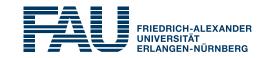

**HPC Café** – Git: Basics, common workflow, hints and tricks Jan Eitzinger, 09.02.2021

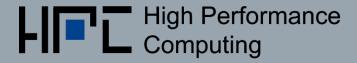

# What is this good for?

## Software development is hard!

Aspect of software engineering

Software configuration management

- Identification, control, status and auditing of configuration
- Build management
- Process management
- Environment management
- Facilitate teamwork
- Defect tracing
- ...

Topic of today: Version control systems (VCS)

## What are the benefits?

Change management (Who changed what when?)

Documentation

Archiving of all states (Access to all previous versions)

Backup

- Reconstruction of previous file states (Ability to reverse changes)
- Coordination of access of multiple persons

Synchronisation

- Simultanious development of variants (Branching)
- Manage baselines: labels and tags (Mark relevant states)

# Some history and classification

## Local systems:

- Source Code Control System (SCCS, 1972): POSIX standard!
- Revision Control System (RCS, 1982): created by Walter Tichy (KIT)

#### Centralized client-server:

- Concurrent Versioning System (CVS, 1986): Frontend to RCS
- Subversion (SVN, 2000): CVS improved

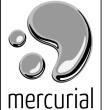

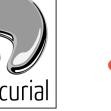

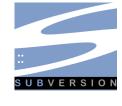

## Distributed (local + remote sync):

- Mercurial (**HG**, 2005)
- Git (2005): created by Linus Torvalds
- **Fossil** (2006): created by Richard Hipp (sqlite creator)

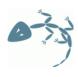

## Centralized vs. Distributed VCS

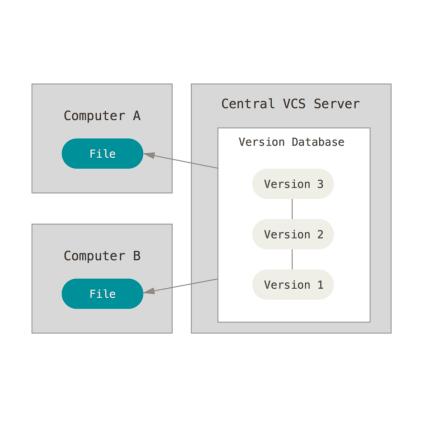

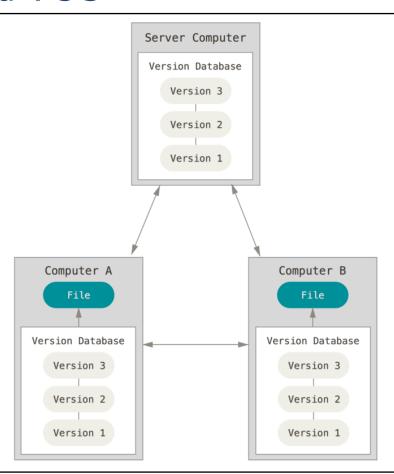

## Introduction to git (which means "unpleasant person" in British English slang)

- De-facto standard distributed version-control system
- Development began on 3 April 2005 by Linus Torvalds to create Open-Source replacement for proprietary BitKeeper
- Maintenance on 26 July 2005 handed over to Junio Hamano
- git is implemented as a set of command line tools
- Some notable features
  - Sophisticated branching support
  - Supports any workflow
  - Emphasis on data integrity (everything is checksummed)
  - Staging area allows for fine grained control about what to commit
- Website: https://git-scm.com/

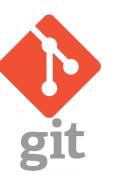

# Git Terminology - Basics

- Repository The repository (or "repo") is where files' current and historical data are stored.
- Clone/Fork Create a repository containing the revisions from another repository
- Working copy The working copy is the local copy of files from a repository, at a specific time or revision. All work done to the files in a repository is initially done on a working copy. Also called sandbox.
- To checkout Create a local working copy from the repository

# Git Terminology - Synchronisation

- **To pull, push** Copy revisions from one repository into another. *Pull* is initiated by the receiving repository, while *push* is initiated by the source.
- Pull request A developer asking others to merge their "pushed" changes
- Conflict A conflict occurs when different parties make changes to the same document, and the system is unable to reconcile the changes. A user must *resolve* the conflict by combining the changes, or by selecting one change in favour of the other.
- **Resolve** The act of user intervention to address a conflict between different changes to the same document.

# Git Terminology – Branches and commits

- Branch A set of files under version control may be branched at a point in time; from that time forward, two copies of those files may develop at different speeds or in different ways independently of each other.
- A Commit A modification that is applied to the repository
- To commit Write or merge the changes made in the working copy back to the repository

# Git Terminology – Revisions and Tags/Labels

- Revision State at a point in time of the entire tree in the repository
- **Tag** A *tag* or *label* refers to an important snapshot in time, consistent across many files using a user-friendly, meaningful name.
- Trunk or Master The unique line of development that is not a branch
- Head The most recent commit, either to the trunk or to a branch

# Common Workflow (centralized, per Repository)

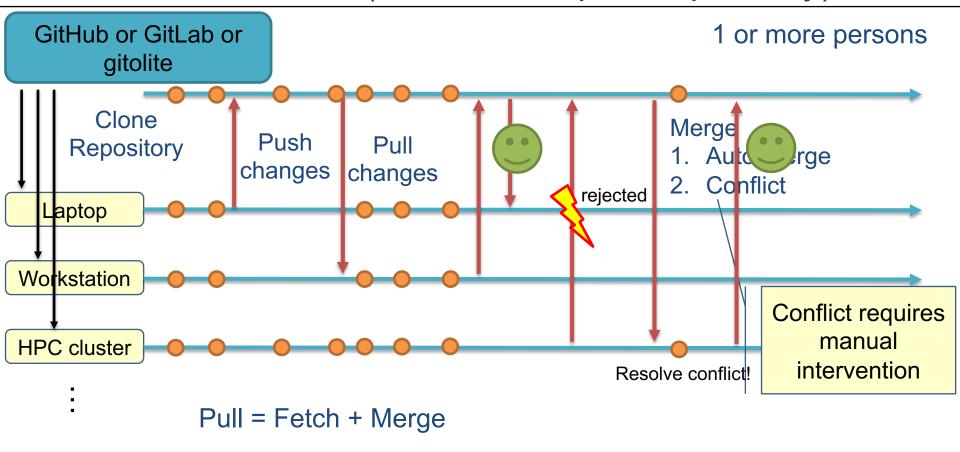

# git - File states and workflow to apply changes

- Tracked: Files that were part of last snapshot (revision)
  - Modified: File was changed but no committed to the database yet.
- Current file version
- Staged: Modified file is marked to go into the next commit snapshot.
- Committed: Data is safely stored in the local database.
- Untracked: All other files

#### Workflow

- Modify files in your working tree.
- Stage changes to be part of next commit
- Commit, save files in staging area and store snapshot permanently to the Git repository.

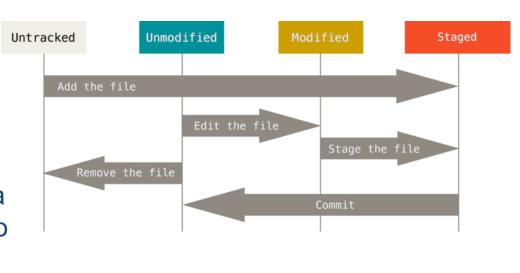

# git - Configuration

For reference

Use --local to

apply changes only

First time setup:

Check settings:

```
$ git config -list
user.name=John Doe
user.email=johndoe@example.com
```

Or set \$EDITOR environment variable

# git - Getting a repository

For reference

Create new local repository:

```
$ cd /home/user/my_project
$ git init
$ git add *.c
$ git commit -m 'Initial project version'
```

Cloning an existing repository:

```
$ git clone git@github.com:RRZE-HPC/likwid.git
```

- Creates a directory named likwid
- Initializes a .git directory inside it and pulls down the repository data
- Checks out a working copy of the latest version

# git - Record changes

For reference

Track new files

\$ git add README

Stage modified files

\$ git add main.c

Remove files

\$ git rm README

Move (rename) files

\$ git mv README.md README

#### Shortcut to

\$ mv README.md README

\$ git rm README.md

\$ git add README

Check status of files

\$ git status

Short status

\$ git status -s

Opens an editor

Commit all

Commit staged files

\$ git commit

\$ git commit -m "Fix Bla"

Skip staging with

git commit -am "Fix Bla"

modified files

# git - Staging area

- General advice: Commit often!
- Do detailed commit messages

More on meaningful commits in a moment

The staging area seems strange if you switch from other VCS

- But you learn to appreciate this additional step
  - Careful review of changes
  - Plan to map changes on commits

You can skip staging and commit all modified files with git commit -a

## Best Practices – Write good commit messages

## The commit message should explain Examples: What and Why you did.

Capitalized, short (50 chars or less) **summary** 

More **detailed explanatory text**, if necessary. Write your commit message in the imperative:

"Fix bug" and not "Fixed bug" or "Fixes bug."

Further paragraphs come after blank lines. If you use an issue tracker, add a reference(s) to them at the **bottom**, like so:

Fixes: #123

5ba3db6 Fix failing CompositePropertySourceTests 84564a0 Rework @PropertySource early parsing logic e142fd1 Add tests for ImportSelector meta-data 887815f Update docbook dependency and generate epub ac8326d Polish mockito usage

Simplify serialize.h's exception handling

Remove the 'state' and 'exceptmask' from serialize.h's stream implementations, as well as related methods.

As exceptmask always included 'failbit', and setstate was always called with bits = failbit, all it did was immediately raise an exception. Get rid of those variables, and replace the setstate with direct exception throwing (which also removes some dead code).

fail(), clear(n) and exceptions() are just never called. Delete them.

#### On the command line:

qit commit -m "Subject" -m "Description..."

# Best practices: How to review changes?

On the command line

Note: Staging is possible for parts of a file!

\$ git diff

see changes in tracked unstaged files

\$ git diff --staged

see changes in staged files

BUT: You really want to review changes in an editor or GUI!

# Configure tool for git diff

For reference

Tell git which configuration to use for diff

```
$ git config --local diff.tool meld
```

For global configuration, use --global

Tool configuration

```
$ git config --local difftool.meld.cmd meld "$LOCAL" "$REMOTE"
```

Disable y/n prompts every time you open the diff tool

```
$ git config --local difftool.prompt false
```

Now you can get tool-based diffs with (git diff uses terminal output!)

```
$ git difftool <file(s)>
```

If the tool is not in \$PATH

```
$ git config --local difftool.meld.path /usr/bin/meld
```

## Best practices: Which files to track?

### Only put source files under revision control!

No intermediate build products, hidden system files, binaries, libraries ...

## Fine grained control which files to skip with .gitignore files:

```
Usually one .gitignore in root of repo, but can be
# ignore all .a files
*.a
# but do track lib.a, even though you're ignoring .a files above
                                                                     in multiple directories
!lib.a
# only ignore the TODO file in the current directory, not subdir/TODO
/TODO
# ignore all files in any directory named build
build/
# ignore doc/notes.txt, but not doc/server/arch.txt
doc/*.txt
                                               GitHub maintains good list of examples:
# ignore all .pdf files in the doc/ dired
                                           https://github.com/github/gitignore
doc/**/*.pdf
```

# Fixing Mistakes and undoing Things

For reference

To add a file or fix the commit message of the previous commit

```
$ git commit -m 'Initial commit'
                                                 Replace previous commit.
  git add forgotten file
                                                    Only use on not yet
$ git commit --amend
                                                     pushed commits!
                                                     Danger zone!
Unstaging a staged file
                                                This will delete unsaved
$ git reset HEAD README.md
                                                    local changes.
Unmodifying a modified File
$ git checkout -- README.md
                                        Better use git stash.
Undoing last commit(s)
                                                  Reset history to
                                                  specific commit
$ git reset --hard ale8fb5
```

Git 2.23 introduces new command for above actions: git restore

# **Basic Branching and Merging**

For reference

- In git branches are pointers to snapshots
- The HEAD points to the most recent snapshot of the current branch
- Create new branch

\$ git branch testing

Creates the branch but does not switch to it

create pointer to current last commit

- Switch to existing branch
- \$ git checkout testing

You cannot switch branches if there are uncommitted changes!

- Shorthand for branch+checkout
- \$ git checkout -b testing

# Basic Branching workflow

Typical use case

```
$ git checkout -b hotfix
# Modify files and commit changes
$ git checkout master
$ git merge hotfix
$ git branch -d hotfix
```

Doing tests and review on hotfix branch

Merge changes from hotfix into master

Delete branch

- Git tries to merge changes automatically
- If this fails a merge conflict occurs

```
$ git status
You have unmerged paths
Unmerged paths: index.html
```

Pro Tip: Use branching! Often!

master should always be a working and tested state!

# Resolving merge conflicts

Git will add standard conflict resolution markers in unmerged files

```
<<<<< HEAD:index.html
<div id="footer">contact : email.support@github.com</div>
======

<div id="footer">
please contact us at support@github.com
</div>
>>>>> iss53:index.html
```

Resolve conflict by editing the files, add and commit the resolved state:

```
$ git add index.html
$ git commit
```

You want to to do this in a editor or GUI with an integrated merge tool!

# Configure tool for merge conflict resolution

For reference

Tell git which configuration to use for conflict resolution

```
$ git config --local merge.tool meld
```

Tool configuration

```
$ git config --local mergetool.meld.cmd \
    meld "LOCAL" "MERGED" "REMOTE" --output "MERGED"
```

- Disable y/n prompts every time you open the merge tool
  - \$ git config --local mergetool.prompt false
- Now you can get tool-based conflict resolution with

```
$ git merge
$ git mergetool <file(s)> # if auto merge fails
```

If the tool is not in \$PATH

```
$ git config --local mergetool.meld.path /usr/bin/meld
```

# Dealing with Remotes

For reference

- Remote repositories are other versions of your project
- A remote always creates an implicit branch that may require merging!

A clone from a URL will automatically create a remote called origin

```
$ git clone git@github.com:RRZE-HPC/likwid.git
$ cd likwid
$ git remote -v
origin git@github.com:RRZE-HPC/likwid.git (fetch)
origin git@github.com:RRZE-HPC/likwid.git (push)
```

#### Adding an additional remote

```
$ git remote add mylikwid https://github.com/jan/likwid
```

# Synchronization with remotes

For reference

Get all data from a remote project that you don't have yet

```
$ git fetch <remote>
```

Merge changes from remote branch

```
$ git merge origin/master
```

Shorthand for fetch+merge

```
$ git pull
```

Push changes back to remote

```
$ git push <remote> <branch>
```

Creates remote tracking branches: e.g. origin/master

For this to work you need a tracking branch!

Explicitly create tracking branch

```
$ git checkout -b <branch> <remote>/<branch>
```

# That's complicated! Show me the simple case.

Clone from a remote repository

```
$ git clone <URL>
```

#### This will:

- clone the repository
- create a remote named origin
- set up tracked remote branches
- checkout origin/master
- Pull new changes from remote (fetch and merge)

```
$ git pull
```

You need to commit your local changes first!

Push new revisions to remote origin

```
$ git push
```

Often requires to first pull and merge remote changes first!

# Viewing the History and other Information

For reference

List all commits in reverse chronological order

```
$ git log
$ git log --pretty=oneline
```

Compact commit list

Show local branches

```
$ git branch
```

Show all branches (including tracked remote branches)

```
$ git branch --all
```

Inspect remote

```
$ git remote show <remote>
```

# **Creating Baselines with Tagging**

For reference

Mark specific points in a repository's history with meaningful names

List tags

```
$ git tag
```

Tag recent commit

```
$ git tag v1.0
```

Tag previous commit

```
$ git tag -a v1.2 9fceb02
```

Part of commit checksum

Push tags to remote server

```
$ git push origin --tags
```

\$ git push origin v1.5

git push does not transfer tags to remote server!

# Communication protocols and Authentication

- Four protocols are available for communication between remotes
  - Local Protocol file:///srv/git/project.git
  - HTTP Protocol https://example.com/gitproject.git
  - SSH protocol [user@]server:project.git
  - Git protocol git://example.com/gitproject.git

- Most common case
  - HTTPS for read only clone
  - SSH for read/write access using ssh key authentication

## Some remarks on GUIs

## **GUI** options

- Builtin GUI options for committing (git-gui) and browsing (gitk)
- GitHub Desktop (Windows/Mac, https://desktop.github.com/)
- SourceTree (Windows/Mac, https://www.sourcetreeapp.com/ )

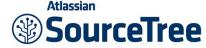

## **Editor integration**

vim-fugitive plugin (https://github.com/tpope/vim-fugitive

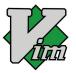

- Magit (https://magit.vc
- Magi
- Visual Studio Code has a powerful builtin git integration

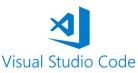

## ... and Servers

## Git ist commonly used as **software as a service** offering:

• **GitHub** (Microsoft)

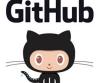

GitLab (Open Core company)

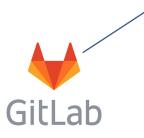

self-hosted Option

## Other options:

- gitolite (central git server with fine-grained access control) https://gitolite.com/
- cgit (minimalistic web interface, can be combined with gitolite) https://git.zx2c4.com/cgit/about/

## Outlook and further information

- Things we did not cover in this talk
  - Workflows and development strategies
  - Git stash and clean
  - Git rebase
  - Submodules
  - And a lot of other stuff!

## **Topics for next event?**

- General Software engineering (including work flows)
- Build system make
- Effective Vim Editing
- Software testing and CI
- Other suggestions ...

Very good online book for self study:

https://git-scm.com/book/en/v2

Tutorial style introduction

https://www.atlassian.com/git/tutorials